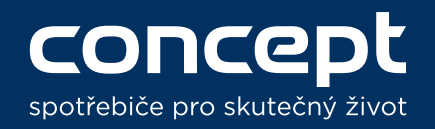

## Concept Home

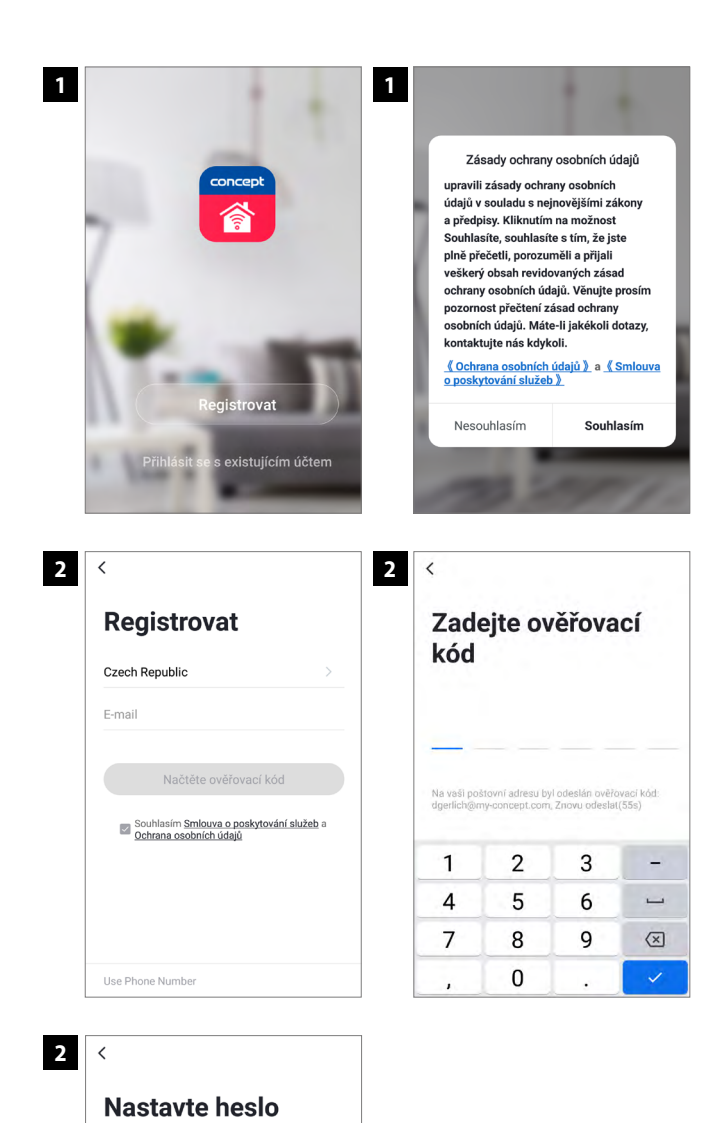

 $\odot$ 

6-20 znaků včetně písmen a čísel <u>Dokončen</u>

**1 Po stažení aplikace Concept Home je nejprve zapotřebí souhlasit se zásadami ochrany osobních údajů stisknutím tlačítka "Souhlasím". Následně vytvořte uživatelský účet.**

After downloading Concept Home app it is necessary to agree with Privacy Policy by pressing "Agree" button. Next step is to create user account.

**2 Pro registraci vložte Vaši emailovou adresu. Bude odeslán ověřovací kód, který musíte zadat do aplikace. Posledním krokem registrace je zadání hesla.**

Enter valid email address or phone number to register. Verification code will be sent to you. Please enter the code into the Concept Home app. The last step is choosing your password.

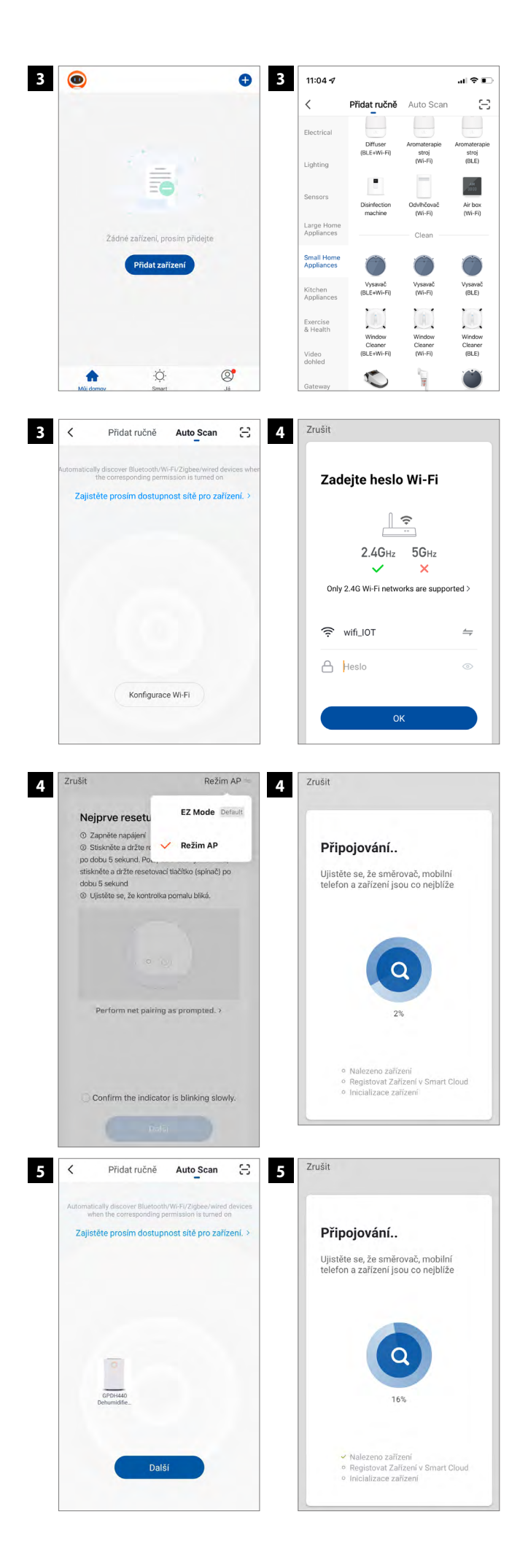

**3 Po úspěšné registraci se Vám ukáže Váš seznam připojených zařízení. Pro přidání Vašeho zařízení klikněte na tlačítko "Přidat zařízení" a ručně vyberte ze seznamu své**  zařízení, nebo spusťte funkci "Auto Scan" **a zařízení se Vám ukáže samo.**

After succesful registration you will see list of your devices. Add your device by pressing "Add device" buton and choose your device from the list, or press Auto Scan function to find your device automaticaly.

**4 Při vybrání Vašeho zařízení ze seznamu nejdříve uveďte zařízení do párovacího módu. Poté potvrďte heslo své domácí WiFi, ke které se zařízení připojí. Stikněte další, zvolte režim AP a vyhledejte hotspot spotřebiče "Smartlife xxx". Připojte se k hotspotu a vratte se zpět do aplikace. Vyčkejte, než se zařízení připojí.**

If you choose your device from the list to set your device into pairing mode. Enter your home WiFi password to set a WiFi for your device. Press OK and the app will start connecting to your device.

**5 Při párování v režimu Auto Scan se Vám zařízení ukáže v dosahu. Stiskněte tlačítko "Další" a dojde k automatickému párování s Vaším zařízením.**

While pairing in Auto Scan mode your device will show on display. Just press the "next" button and your device will automaticaly pair.

## **Pozn.: Pro úspěšné spárování je nutné, aby Vaše zařízení bylo v párovacím režimu, viz. Uživatelský manuál.**

Note: To successfuly pair your device it needs to be in pairing mode acc. to instruction manual.